## **1 Tvorba aplikácie**

Cieľom práce je vytvorenie aplikácie, do ktorej vstupuje navigačná správa a výstupom je KML súbor, ktorý zobrazuje spojnice stanice – družice.

Vytvorenie aplikácie prebiehalo v programovom jazyku Python v programe PyScripter.

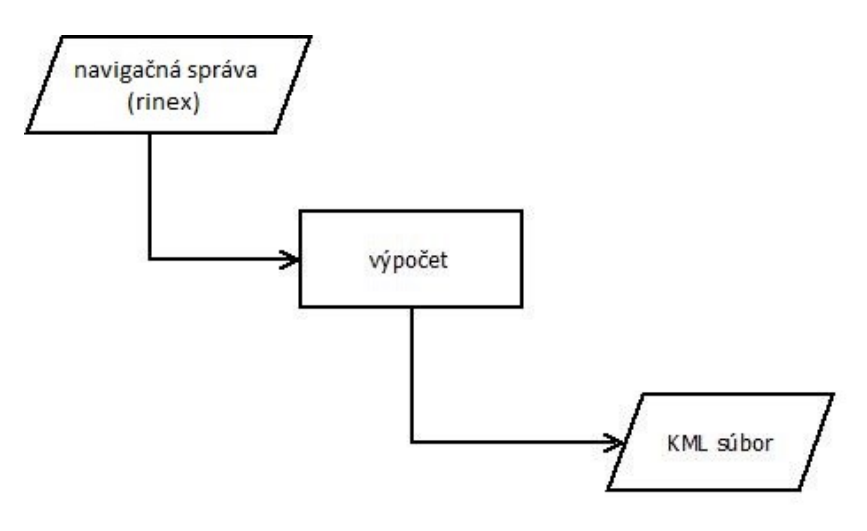

*Obrázok 1 Počiatočný diagram*

<span id="page-0-0"></span>Ešte pred programovaním som si vytvoril diagram [\(Obrázok](#page-0-0) 1), v ktorom som si zobrazil postup práce. Tento diagram som postupne prepracovával a dopĺňal o ďalšie vstupy a procesy, ktoré boli pre aplikáciu potrebné. Vo finálnom diagrame ([Obrázok](#page-0-1) 2) sa nachádzajú vstupy a procesy podľa ktorých som postupoval pri programovaní.

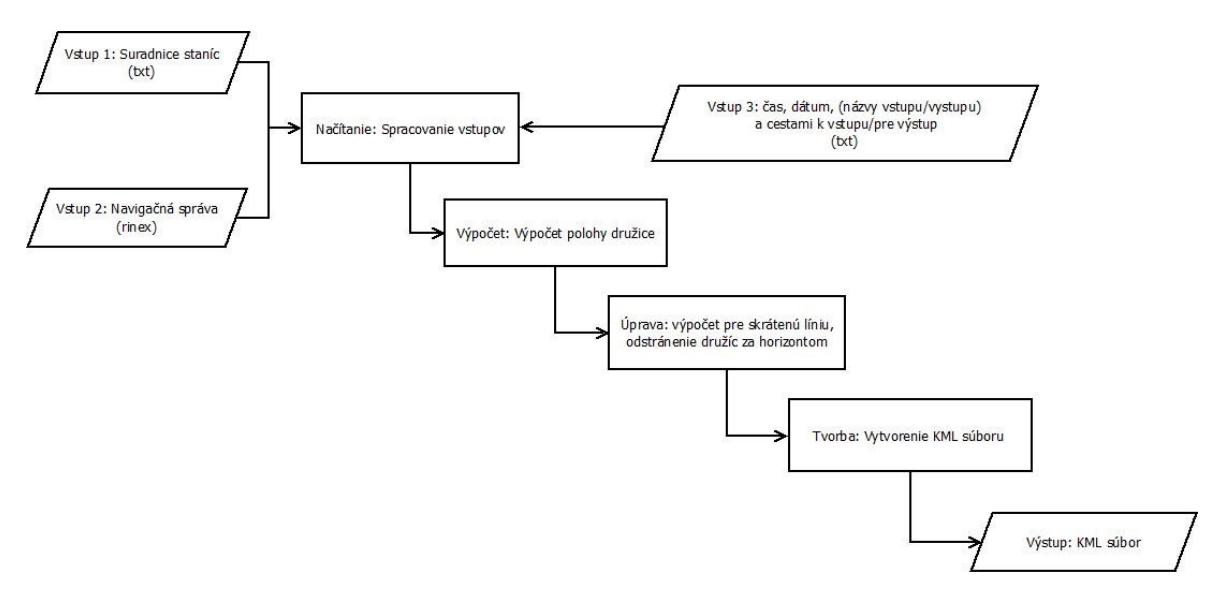

<span id="page-0-1"></span>*Obrázok 2 Finálny diagram*

Po vytvorení programového kódu som pomocou knižnice py2exe v príkazovom riadku vytvoril z kódu spustiteľný exe súbor. Súbor sa spúšťa v príkazovom riadku.

Aplikácia pozostáva z *temp* priečinka, kde sa nachádza exe súbor, ďalšie priečinky sú *geoid\_2008* (neoddeliteľná súčasť apl.), *vstup\_stanice*, *vstup\_rinex* a *vystup\_kml*. Ďalej sa tam nachádza *vstup.txt* a *run.bat*, to je súbor cez ktorý sa aplikácia spúšťa. Exe súbor sa nesmie premenovať, inak nebude fungovať. V textovom súbore *vstup.txt* stačí zmeniť čas a dátum, názov výstupu. Do vstupných zložiek nahrať potrebné dáta a spustiť aplikáciu. Na príkazovom riadku sa zobrazí v prípade chybnej cesty varovná hláška o chýbajúcom vstupnom súbore. Po skončení výpočtu sa zobrazí počet vygenerovaných línií a bodov (staníc).

### **1.2 Formát vstupných textových súborov**

Do aplikácie vstupujú 3 súbory. Prvým je súbor s navigačnými správami vo formáte RINEX. Druhým vstupom je súbor *vstup.txt*, kde sú údaje o dátume, rozsahu času pre výpočet polohy družice, interval po akom čase sa výpočet polohy bude opakovať, cesty k vstupným a výstupným súborom. Tretím je súbor so súradnicami staníc.

Navigačné dáta, inak nazvané aj navigačná správa, je súbor vysielaný družicami. Z týchto dát si užívateľ dokáže spočítať polohu družice. Súbor vo formáte RINEX je rozdelený na hlavičku a telo, kde sa nachádzajú navigačné správy pre jednotlivé družice. Ukážka navigačnej správy je na [Obrázok](#page-2-0) 3.

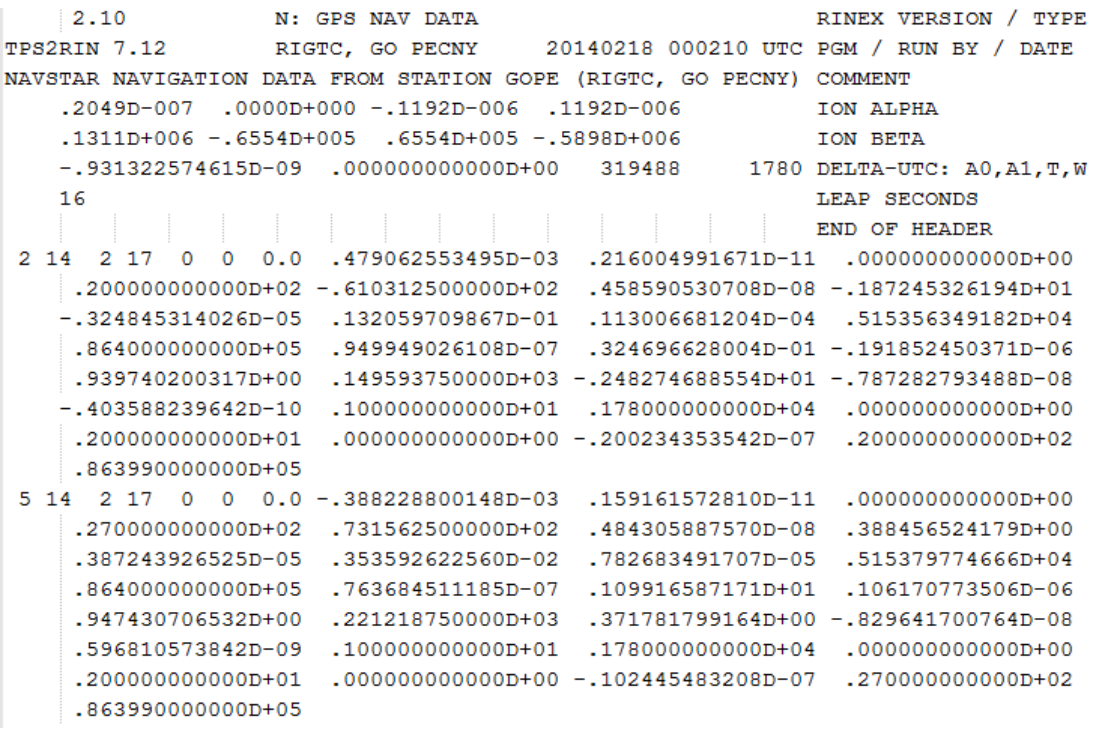

<span id="page-2-0"></span>*Obrázok 3 Ukážka navigačnej správy pre družice systému GPS vo formáte Rinex 2.10<sup>1</sup>*

Textový súbor *vstup.txt* má presne stanovený formát (až na pár výnimiek), ktorý musí byť dodržaný, inak aplikácia nebude fungovať. Formát súboru musí zodpovedať [Obrázok](#page-2-1) 4. Hodnota vstupujúca od výpočtu alebo cesta musí byť na riadku umiestnená posledná. Ako oddeľovač slov musí byť použitý medzerník. Na riadkoch sú hodnoty dátumu a času od – do, ďalej interval pre ktorý sa bude výpočet polohy družice opakovať a ďalej cesta k RINEX súborom a cesta pre uloženie výstupu.

| vstup - Poznámkový blok                                                        | X. |  |  |  |  |  |  |
|--------------------------------------------------------------------------------|----|--|--|--|--|--|--|
| Súbor Úpravy Formát Zobraziť Pomocník                                          |    |  |  |  |  |  |  |
| datum: 2014-02-17                                                              |    |  |  |  |  |  |  |
| cas od: 00:00:00                                                               |    |  |  |  |  |  |  |
| cas do: 01:00:00                                                               |    |  |  |  |  |  |  |
| interval: 00:30:00                                                             |    |  |  |  |  |  |  |
| platnost navigacnej spravy: 02:00:00                                           |    |  |  |  |  |  |  |
| cesta navigacne spravy: D:/bakalarka/aplikacia/vstup rinex/                    |    |  |  |  |  |  |  |
| cesta stanice: D:/bakalarka/aplikacia/vstup stanice/vstup stanice skratene.txt |    |  |  |  |  |  |  |
| cesta vystup kml: D:/bakalarka/aplikacia/vystup kml/vystup.kml                 |    |  |  |  |  |  |  |

*Obrázok 4 Ukážka formátovania sedemriadkového vstupného súboru*

<span id="page-2-1"></span>Súbor zo súradnicami staníc má jednoduché formátovanie. Na jednom riadku sa nachádza názov stanice, pravouhlé súradnice (XYZ) a zemepisné súradnice  $(\varphi, \lambda, h_{el})$ viď. [Obrázok](#page-3-0) 5. Stanicami v práci nazývam referenčné stanice, ktoré sú tvorené GNSS

 $\overline{a}$ 

<sup>&</sup>lt;sup>1</sup> Špecifikácia Rinex 2.10: ftp://igscb.jpl.nasa.gov/pub/data/format/rinex210.txt

prijímačom trvalo umiestneným na bode z dobrým výhľadom na oblohu (väčšinou na streche budovy). Príkladom takejto stanice je Pecný (GOPE) na rovnomennom geodetickom observatóriu v Ondřejove či VSBO umiestnená na budove rektorátu VŠB-TU Ostrava .

|  |  | soubor_vstup_stanice - Poznámkový blok                                             |  |
|--|--|------------------------------------------------------------------------------------|--|
|  |  | Súbor Úpravy Formát Zobraziť Pomocník                                              |  |
|  |  | BUCU 4093760.745 2007793.947 4445130.065 44.4639457288 26.1257428799 143.238102105 |  |
|  |  | BZRG 4312657.373 864634.797 4603844.535 46.4990249813 11.3367988706 329.137139765  |  |
|  |  | CERM 3924572.720 1301971.353 4840464.769 49.6847966325 18.3531893257 373.593725552 |  |
|  |  | CLIB 3903195.089 1050232.601 4917869.916 50.7717059618 15.0598975873 448.355083232 |  |

*Obrázok 5 Ukážka formátovania vstupného súboru staníc*

# <span id="page-3-0"></span>**1.3 Výpočty**

# **1.3.1 Výpočet polohy družice**

Pre výpočet potrebujeme poznať hodnotu geocentrickej gravitačnej konštanty a uhlovú rýchlosť rotácie Zeme pre súradnicový systém WGS-84.. Ďalším vstupom sú korekčné hodnoty v navigačnej správe.

Pre výpočet polohy družice som použil nasledujúce kroky<sup>2</sup>:

1. Pre vstupný čas do výpočtu:

$$
\Delta t = t_{obs} - t_{ref}
$$

 $\Delta t$  je rozdiel času observácie pre ktorý počítame polohu družice (tobs) a času platnosti záznamu navigačnej správy (tref) v sekundách.

2. Na výpočet uhlovej rýchlosti družice n:

$$
n_0 = \sqrt{\frac{\mu}{a^3}}
$$

$$
n = n_0 + \Delta n
$$

*2*

- a je veľkosť hlavnej polosi elipsy dráhy, jej druhá mocnina je uvedená v navigačnej správe na 2. riadku v 4 poli,
- $\bullet$   $\Delta$ n korekcia je uvedená na 1. riadku v 3.poli.

 $\overline{a}$ <sup>2</sup> Vzťahy podľa: HOFMANN-WELLENHOF, B., LICHTENEGGER, H., COLLINS, J. GPS: Theory and Practice, 4. vydání, Springer, Vídeň, 1997

3. Výpočet strednej anomálie M:

 $M = M_0 + n * \Delta t$  3

- M0 stredná anomália platná pre čas záznamu, v navigačnej správe 1. riadok vo 4.poli.
- 4. Stanovenie excentrické anomálie E interakčným spôsobom:

$$
M = E - e * \sin E
$$
  
\n
$$
E_0 = M
$$
  
\n
$$
E_{i+1} = E_i - \frac{E_i - e * \sin E_i - M}{1 - e * \cos E_i}
$$

e – numerická excentricita 2.riadok, 2. pole,

Ako východnú hodnotu E použijeme  $E_0 = M$ . Pokračujeme iteráciami až pokiaľ sa dve po sebe nasledujúce hodnoty E<sup>i</sup> a Ei+1 rovnajú.

5. Výpočet skutočnej anomálie v:

6. Stanovenie argumentu zemepisnej šírky u:  $\cos v =$  $\cos E - e$  $1 - e * \cos E$  5

$$
\delta u = C_{uc} * cos2(v + \omega) + C_{us} * sin2(v + \omega)
$$
  

$$
u = v + \omega + \delta u
$$

- $\bullet$   $\infty$  argument perigea, 4. riadok, 3. pole,
- Cuc korekcia argumentu zemepisnej šírky, 2. riadok, 1. pole,
- Cus korekcia argumentu zemepisnej šírky, 2. riadok, 3. pole.

Pre zjednodušenie výpočtu je dobré si zaviesť výpočet cos2(v+ $\omega$ ) a sin2(v+ $\omega$ ) podľa vzorcov:

*7*

$$
\cos 2x = \cos^2 x - \sin^2 x,
$$

 $sin2x = 2 * sin x * cos x$ 

7. Stanovenie rádiusu obežné dráhy r:

$$
\delta r = C_{rc} * cos2(v + \omega)
$$
  
\n
$$
r = a * (1 - e * cos E) + \delta r
$$

- Crc korekcia rádiusu, 4. riadok, 2. pole,
- Crs korekcia rádiusu, 1. riadok, 2.pole.
- 8. Stanovenie súradníc v rovine obežnej dráhy x, y:

 $x = r * \cos u$ 

$$
y = r * \sin u
$$

*9*

 $\sqrt{x^2+y^2}=r\,$  kontrolný výpočet

9. Stanovenie inklinačného uhlu i:

$$
\delta i = C_{ic} * cos2(v + \omega) + C_{ic} * sin2(v + \omega)
$$
  

$$
i = i_0 + i_{dot} * \Delta t + \delta i
$$

- Cic korekcia inklinačného uhlu, 3. riadok, 2. pole,
- Cis korekcia inklinačného uhlu, 3. riadok, 4. pole,
- i<sup>0</sup> inklinačný uhol pre čas záznamu, 4. riadok, 1. pole,
- idot rýchlosť zmeny inklinačného uhlu, 5. riadok, 4. pole
- 10. Stanovenie uhlu zemepisnej dĺžky vzostupného uzlu  $\Omega$ :

$$
\Omega = \Omega_0 + (\Omega_{dot} - \omega_e) * \Delta t - \omega_e * T_{0e}
$$

- $\Omega$ <sup>0</sup> zemepisná dĺžka vzostupného uzlu platná pre čas záznamu, 3. riadok, 3. pole,
- $\Omega_{dot}$  rýchlosť zmeny  $\Omega$ , 4.riadok, 4.pole,
- $\bullet$  T<sub>0e</sub> referenčný čas efemeríd vyjadrený v sekundách od počiatku daného GPS týždňa, 3.riadok, 1.pole.
- 11. Stanovenie X, Y, Z súradníc v systéme WGS 84 pre čas tobs:

 $X = x * \cos \Omega - y * \sin \Omega * \cos i$  $Y = x * \cos \Omega + y * \cos \Omega * \cos i$  $Z = v * \sin i$  $\sqrt{X^2+Y^2+Z^2}=r$  - kontrolný výpočet *12*

Prvý testovací výpočet som urobil v prostredí MS Excel. Výpočet som prevádzal pre družicu 5, stanicu Pecný (GOPE). Aplikovaním vyššie uvedených vzťahov som sa snažil vypočítať polohu družice, pre čas observácie  $t_{obs}$  = 0 a 3600 sekúnd (1 hodina). Na [Obrázok](#page-6-0) 9 a Obrázok 7 sa dá sledovať zhoršenie presnosti pri "starnutí" navigačnej správy.

|   | <b>PG05</b>    | PG05 - presné efemeridy | <b>ROZDIEL</b> |
|---|----------------|-------------------------|----------------|
| х | $-443117,691$  | -443 118,027            | 0.336          |
|   | 21 910 494,379 | 21 910 494,374          |                |
|   | 14 854 326,589 | 14 854 326,520          | 0.069          |

*Obrázok 6 Výsledok výpočtu pre tobs = 0 sekúnd a porovnanie z presnými efemeridami*

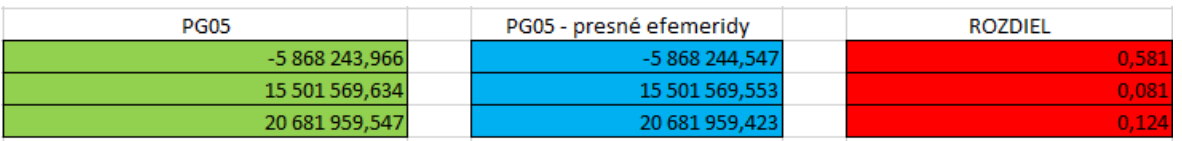

*Obrázok 7 Výsledok výpočtu pre t = 3600 sekúnd a porovnanie s presnými efemeridami*

## <span id="page-6-0"></span>**1.3.2 Transformácia zemepisných súradníc na pravouhlé<sup>3</sup>**

Ako prvé si musíme vypočítať pririečny polomere krivosti N:

$$
N = \frac{a}{\sqrt{1 - \sin^2 \varphi}}
$$
  
\n
$$
X = (N + H_{el}) * \cos \varphi * \cos \lambda
$$
  
\n
$$
Y = (N + H_{el}) * \cos \varphi * \sin \lambda
$$
  
\n
$$
Z = [N * (1 - e^2) + H_{el}] * \sin \varphi
$$

Z toho spočítame X, Y, Z, čo sú pravouhlé priestorové súradnice.  $\varphi$  je zemepisná šírka,  $\lambda$  je zemepisná dĺžka, Hel je elipsoidická výška a N je priečny polomer krivosti.

 $\overline{a}$ 

<sup>&</sup>lt;sup>3</sup> Vzťahy podľa: VEJRAŽKA, F., HRDINA, Z., PÁNEK., P: Rádiové určovaní polohy (družicový systém gps), ČVUT Praha, 259 s

### **1.3.3 Transformácia pravouhlých súradníc na zemepisné súradnice<sup>3</sup>**

Pre inverznú metódu prepočtu súradníc v kapitole 1.3.2

$$
\lambda = \arctan\left(\frac{Y}{X}\right)
$$
  

$$
\varphi_0 = \arctan\left[\frac{Z}{\sqrt{X^2 + X^2}} \left(1 + \frac{e^2}{1 - e^2}\right)\right]
$$

ďalej pokračujeme iteráciami:

$$
N_i = \frac{a}{1 - \sin \varphi_{i-1}}
$$
  
\n
$$
H_{el_i} = \frac{\sqrt{X^2 + X^2}}{\cos \varphi_{i-1}} - N_i
$$
  
\n
$$
\varphi_i = \arctan\left[\frac{Z}{\sqrt{X^2 + X^2}} \left(1 - \frac{N_i e^2}{N_i + H_{el_i}}\right)^{-1}\right]
$$

Vo svojom výpočte používam okrem počiatočného výpočtu ešte dve iterácie. Výsledné súradnice  $\lambda$  a  $\varphi$  sú v radiánoch. Pre prepočet do stupňov ich musíme vynásobiť hodnotou p = 180/ $\pi$ , prípadne použiť funkciu vo výpočtovom programe na prevod radiánov na stupne.

*16*

## **1.3.4 Výpočet bodu na spojnici stanica - družica**

Keďže družica sa nachádza viac ako 20 000 km nad zemou, potreboval som vypočítať pre potreby vizualizácie bod na spojnici stanica – družica, ktorý je o niečo bližšie k Zemi. Výpočet som naprogramoval do funkcie *skratenie*. Vstupom sú súradnice stanice, súradnice družice a vzdialenosť (d) (ktorú je možnosť zmeniť v programovom kóde aplikácie). Na výpočet som použil parametrické vyjadrenie priamky v priestore.

1. Parametrické vyjadrenie priamky v priestore:

$$
x = x_1 + t * u_x
$$
  
\n
$$
y = y_1 + t * u_y
$$
  
\n
$$
z = z_1 + t * u_z
$$

- x1, y1, z<sup>1</sup> sú súradnice bodu na priamke, v mojom prípade sú to súradnice stanice.
- $u_x$ , u<sub>v</sub>, u<sub>z</sub> je vektor priamky stanica družica, t je parameter.

Súradnicu *z* som určil ako *z<sup>1</sup>* + *d.* Tak dokážem vypočítať parameter *t*. Potom dokážem určiť súradnice *x, y.* Výsledné súradnice x, y, z sa prerátajú do zemepisných súradníc a vypočítaná výška (h´) sa porovná z výškou (h) ktorú chcem dosiahnuť pri vizualizácií. Ak je h´ menšia ako h, výpočet sa opakuje s tým že d sa zvýši o 10. Výpočet sa opakuje kým nie je splnená podmienka h´ >= h.

#### **1.3.5 Odstránenie družíc pod horizontom**

Aplikácia vypočíta polohu všetkých družíc v navigačnej správe pre zadaný čas. No stáva sa, že spojnica stanica-družica prechádza cez zem. Je to spôsobené tým že v zadanom rozsahu času pre výpočet polohy je družica pod horizontom a nemôže byť teda prijímačom observovaná. Vzťahom 14 vypočítam uhol priamok. Výsledkom sú len ostré uhly. Prvou priamkou je spojnica stanica – družica (vektor u). Druhou je stanica – stanica´, kde stanica´ je zo súradníc na elipsoide s nulovou výškou a prepočítané do pravouhlých súradníc.

$$
\cos \alpha = \frac{|u_1 * v_1 + u_2 * v_2 + u_3 * v_3|}{|u| * |v|}
$$

 $\bullet$  u<sub>i</sub> a v<sub>i</sub> sú súradnice vektorov u a v, i = 1, 2, 3. |u|, |v| je veľkosť vektorov.

Vzorec 14 som upravil odstránením absolútnej hodnoty a vynásobením celého vzťahu -1. Tým som dostal kladné uhly ktoré sa nachádzajú nad a záporné pod horizontom.

#### **1.3.6 Úprava výšky pre správne zobrazenie**

V špecifikácií KML súboru ([https://developers.google.com/kml/documentation\)](https://developers.google.com/kml/documentation) sa uvádza niekoľko módov zobrazenia výšky (altitude) v GE. Výška môže byť nastavená na relatívne k zemi (relative to ground), relatívne k dnu mora (relative to sea floor) alebo na absolútnu (absolute) výšku. Absolútna výška sa v GE vzťahuje k hladine mora. Pre vykreslenie línií v GE som použil tento mód.

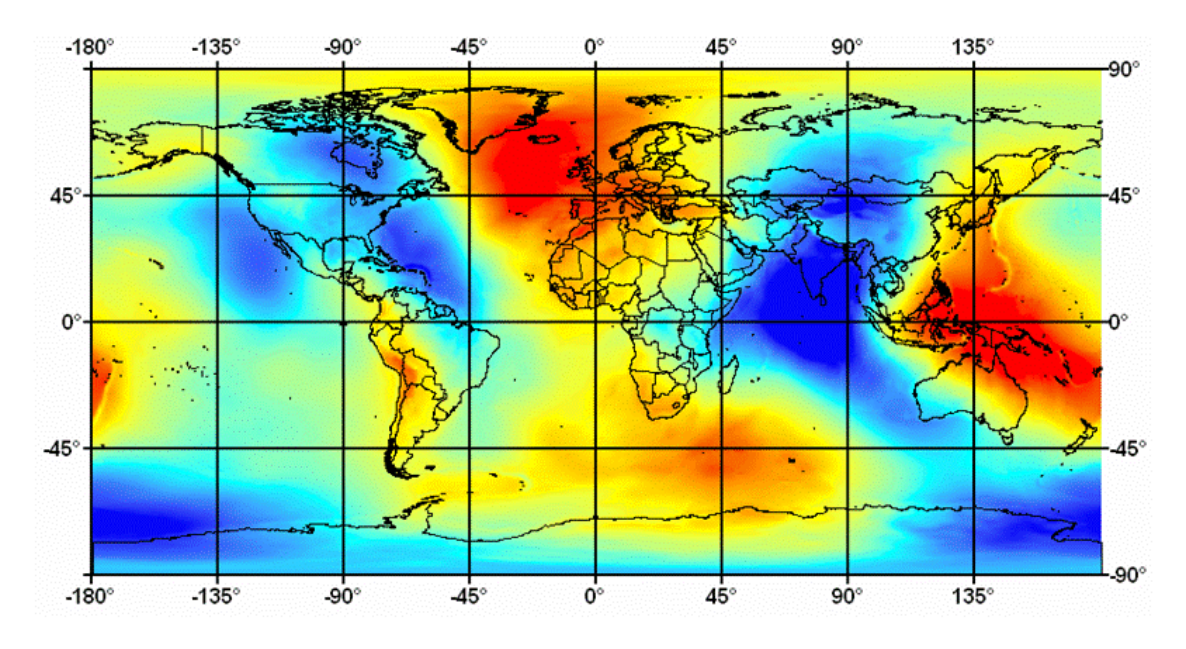

*Obrázok 8 Rozdelenie gravitačného modelu po 45°*

Na stránkach NGA (National Geospatial-Intelligence Agency) [11] som získal gravitačný model Zeme (Earth Gravitational Model – EGM2008) (geoid) v rastrovej podobe. Pomocou týchto rastrov je zmenená elipsoidická výška a je korektne zobrazená v Google Earth.

## **2 Vizualizácia**

Výstupom aplikácie je KML súbor, v ktorom sú zobrazené stanice a línie k vypočítaným polohám družíc.

<span id="page-9-0"></span>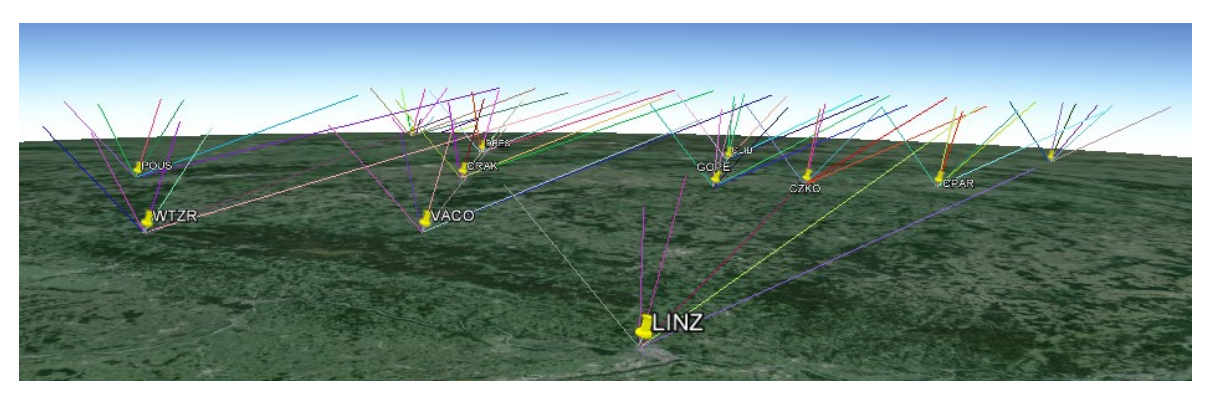

*Obrázok 9 Korektný výstup z aplikácie pre skrátené línie*